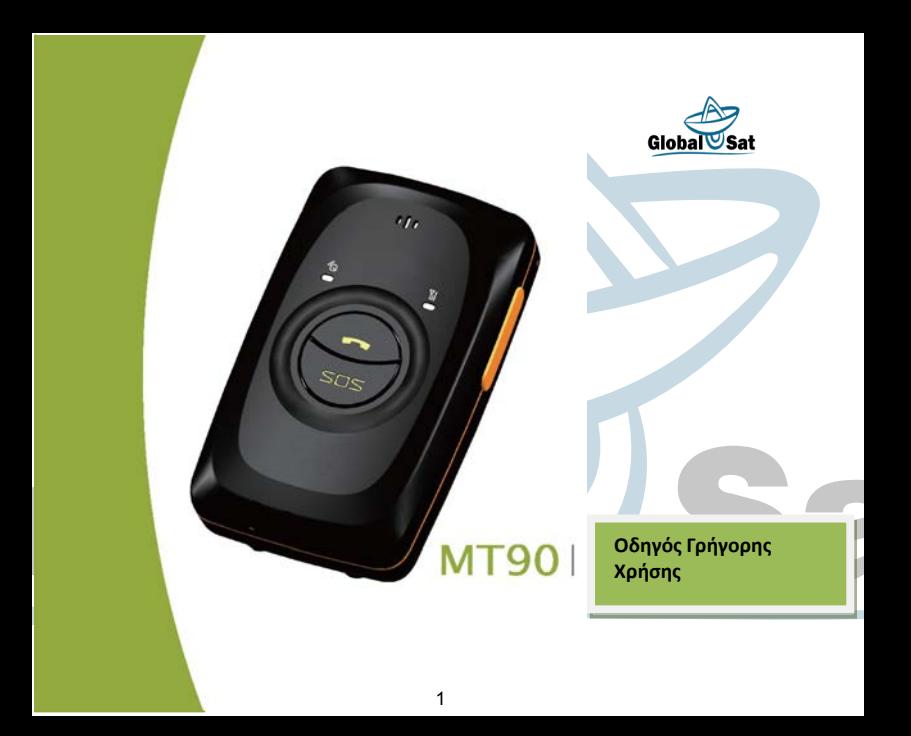

Ευχαριστούμε για την αγορά αυτού του MT90 . Αυτή η συσκευή θα σας προσφέρει υπηρεσίες υψηλής ποιότητας GPS εντοπισμού όπου βασίζεται σε εξαιρετική τεχνολογία και τα πρότυπα GlobalSat.L.F.

Αυτό το εγχειρίδιο έχει σχεδιαστεί ειδικά για να σας καθοδηγήσει μέσα από τις λειτουργίες και τις δυνατότητες του MT90 σας.

Παρακαλούμε διαβάστε αυτό το εγχειρίδιο προσεκτικά πριν χρησιμοποιήσετε τη συσκευή σας για να εξασφαλίσει την ασφαλή και ορθή χρήση.

Οι περιγραφές του εγχειριδίου σας είναι με βάση την προεπιλεγμένη ρύθμιση του MT90.

Παρακαλώ κρατήστε αυτό το εγχειρίδιο για μελλοντική αναφορά.

Περιουσιακά στοιχεία Παρακολούθηση και Ασφάλεια Παρακολούθηση Οχήματος Ειδικές περιπτώσεις (Αστυνομία) Προσωπική Παρακολούθηση και Προστασία Εντοπισμός ζώων

# **MT90 Χαρακτηριστικά:**

SiRF IV GPS και Quad Band GSM 850/900/1800 / 1900Mhz μικρό σε μέγεθος<br>(77x47x20mm) και μικρό βάρος (65g) Αδιάβροχο IP65 Χαμηλή κατανάλωση ρεύματος και μεγάλος χρόνο αναμονής GPS και GSM Σταθμού Βάσης της Bi-module Εντοπισμός Αναζήτηση μέσω SMS / GPRS (GlobalSat.l.f Ελληνικός Σέρβερ) Εφαρμογή για iphone-Android-Smartphone Ενσωματωμένο αισθητήρα Τραντάγματος Μετακίνησης 3D Ενσωματωμένη μπαταρία

# **1.Ξεκινώντας**

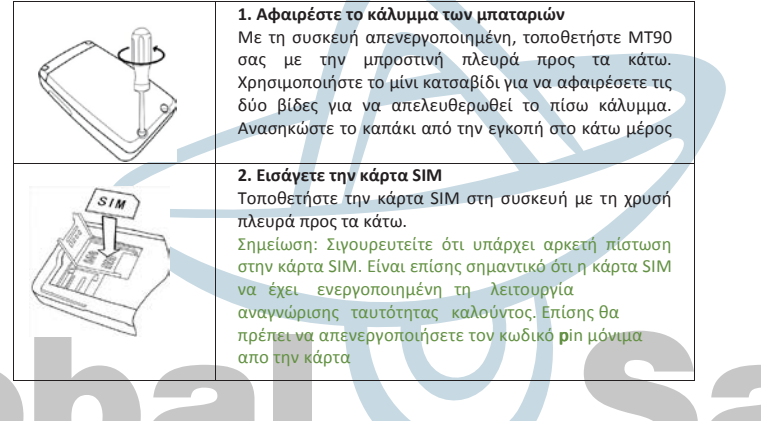

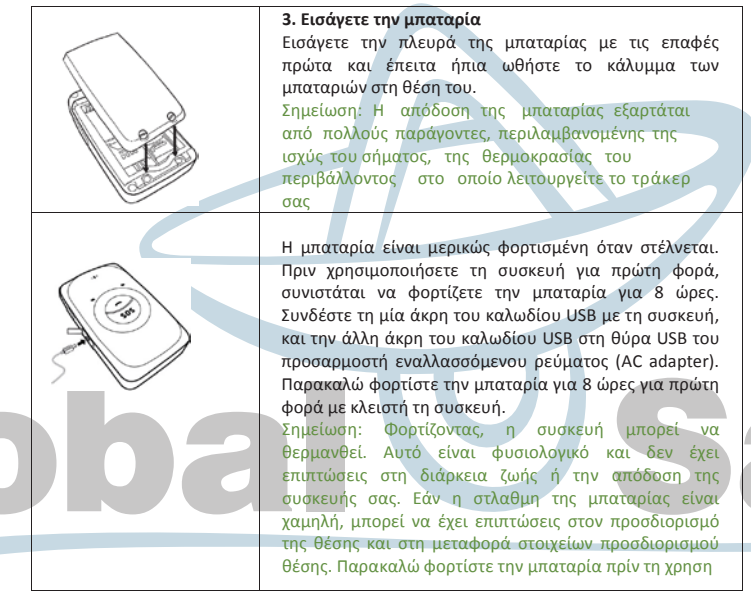

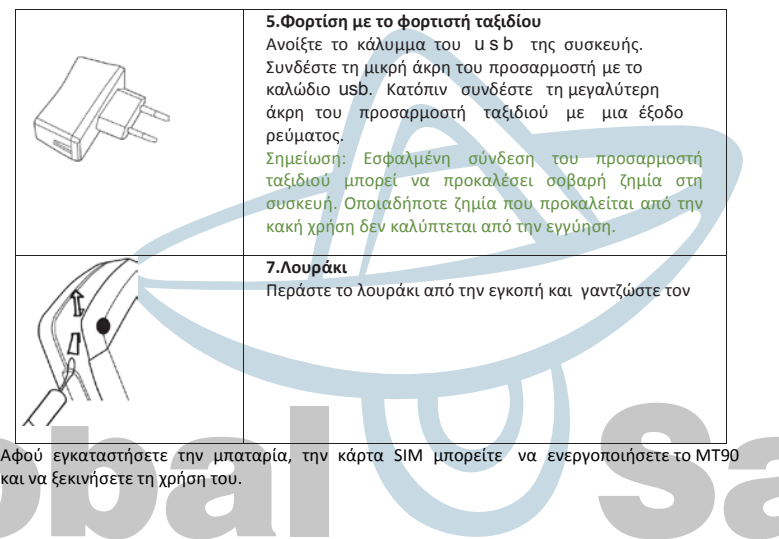

# **2. Οδηγός Γρήγορής Λειτουργίας**

Για την ευκολότερη χρήση του ΜΤ90, είναι ήδη ζευγοποιημένο με έναν αριθμό ΙΜΕΙ και ο προεπιλεγμένος κωδικός είναι 0000. Μπορείτε να διαχειριστείτε το ΜΤ90 σας στέλνοντας εντολές SMS ή μέσω υπολογιστή.

#### **2.1. Παραμετροποίηση του ΜΤ90 μέσω SMS**

Μορφή SMS: κωδικός, εντολή, παράμετρος

# **2.1.1 Εντοπισμός θέσης σε πραγματικό χρόνο**

Καλέστε τον αριθμό της κάρτας SIM που ενσωματώνεται στο MT90, κλείστε το τηλέφωνο όταν ακούστετε τον ήχο κλήσης 2-3 φορές. Η αυτόματη απάντηση του ΜΤ90 μέσω SMS είναι: Now, Τοποθεσία, Ώρα (To κινητό σας να μην έχει απόκρυψη)

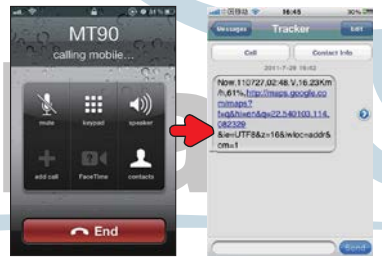

Εάν το τηλέφωνό σας δεν υποστηρίζει την άμεση πρόσβαση, μπορείτε να εισάγετε το γεωγραφικό μήκος και πλάτος στην ηλεκτρονική διεύθυνση. maps.google.com για να ελέγξετε την τοποθεσία.

Στο SMS, η αξία μετά την ένδειξη "lat" είναι το γεωγραφικό πλάτος, η αξία μετά την ένδειξη "lng" είναι το γεωγραφικό μήκος.

### **2.1.2 SOS – A71**

Το περιεχόμενο του SMS:

**0000, A71, Αριθμός Λειτουργίας 1, Αριθμός Λειτουργίας2, Αριθμός Λειτουργίας3** Στέλνετε στον αριθμό της κάρτας SIM που έχει ενσωματωθεί.

(Συμβουλή: "," πρέπει να είναι το αγγλικό κόμμα και δεν πρέπει να υπάρχει κανένα διάστημα πριν και μετά από το κόμμα)

Αυτόματο απαντητικό SMS του MT90: **IMEI, A71, OK**

Η επιτυχής παραλαβή τους SMS, υποδηλώνει τον επιτυχή ορισμό των αριθμών επικοινωνίας έκτακτης ανάγκης SOS.

Όταν πιέζετε το κουμπί έκτακτης ανάγκης SOS, το MT90 θα καλέσει τους 3 τηλεφωνικούς αριθμούς Λειτουργίας. Θα σταματήσει να καλεί όταν κάποιος από τους Αριθμούς Λειτουργίας απαντήσει και θα στείλει αυτόματα τα στοιχεία στον Αριθμό Λειτουργίας 1.

Σημείωση: Η προκαθορισμένη αξία είναι κενή, εάν οι αριθμοί Λειτουργίας είναι λιγότεροι από τρεις. Θέτοντας τους αριθμούς, πρέπει να προστίθεται "," για να ρυθμιστεί σωστά. Ο τελευταίος Αριθμός Λειτουργίας δεν χρειάζεται ",". Για παράδειγμα:

**0000,A71,13500000000,,** 

**0000,A71,13500000000,13600000000,** 

**0000,A71,13500000000,13600000000,13700000000** 

#### **Λαμβάνεις 353358017784062,Α71,ΟΚ**

Για να εκκαθαριστούν οι παραπάνω οδηγίες στέλνετε **0000,Α71**

### **2.1.3 Listening – in ( Ακρόαση Φωνής) – A72**

Το περιεχόμενο του SMS: **0000, A72, Αριθμός Ακρόασης 1, Αριθμός Ακρόασης 2** Στέλνετε στον αριθμό της κάρτας SIM που έχει ενσωματωθεί.

Αυτόματο απαντητικό SMS του MT90: **IMEI, A72, OK** Παραλαβή του SMS σημαίνει επιτυχή ορισμό των αριθμών ακρόασης.

Όταν ο εγκατεστημένος Αριθμός Ακρόασης καλεί MT90, η συσκευή θα απαντήσει αυτόματα και θα λειτουργεί ως ακουστικό. Δεν θα εκπέμψει οποιοδήποτε ήχο.

Για παράδειγμα: **0000,A72,13500000000,13600000000, Λαμβάνεις 353358017784062,Α72,ΟΚ** 

**Για να εκκαθαριστούν οι παραπάνω οδηγίες στέλνετε** 0000, A72

Για περισσότερες λεπτομέρειες σχετικά με τις εντολές SMS, παρακαλώ αναφερθείτε στο πρωτόκολλο SMS GLOBALSAT.

#### **3. Παραμετροποίηση μέσω υπολογιστή**

**Εγκαταστήστε το λογισμικό διαχείρισης του MT90.**

Βρείτε το λογισμικό διαχείρισης του MT90 στο CD.

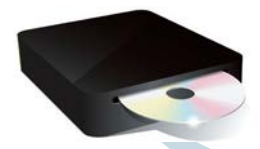

setup, exe Εγκαταστήστε το ακολουθώντας τα βήματα, και βρείτε το εικονίδιο Διαχείρισης του Meitrack.

> Meitrack Manager

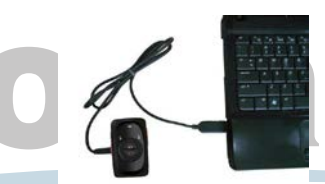

**Συνδέστε το ΜΤ90 με τον υπολογιστή, και συγχρονίστε το με το Διαχειριστή του Meitrack.** 

Συνδέστε το καλώδιο USB με τη θύραUSB στον υπολογιστή, και συνδέστε την άλλη ακρη με τη συσκευή MT90.

Εκτελέστε το 'Meitrack Manager.exe', θα εντοπίσει τη θύρα Com και θα ανιχνεύσει όλες τις παραμέτρους του MT90 αυτόματα:

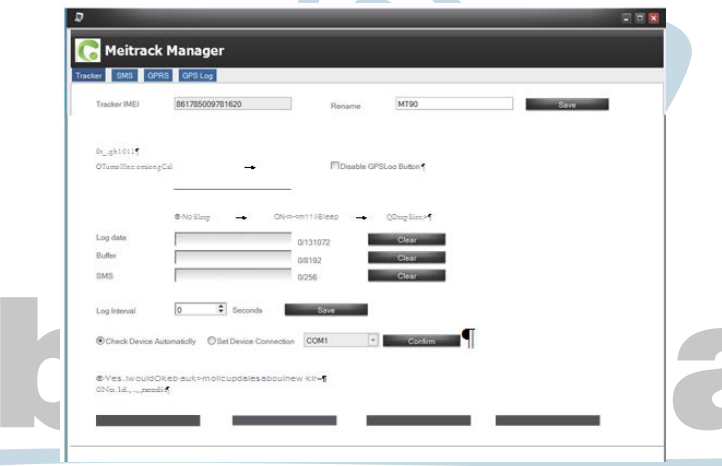

# **4.Σύνδεση με την πλατφόρμα GPS-Server.gr**

Παρακαλώ επικοινωνήστε με το τμήμα τεχνικής υποστήριξης για να δηλώσετε το επιθυμητό όνομα χρήστη και κωδικό (τον αλλάζετε εσείς την πρώτη φορά που συνδέεστε) για να χρησιμοποιήσετε την online πλατφόρμα μας τηλ: 6985787200 η τηλ. κέντρο 2102325071

**Η λειτουργία στην πλατφόρμα GPS μπορεί να σας προσφέρει: Ακινητοποίηση οχήματος**

- Εντοπισμός live 24h
- Έλεγχος Γεω- Περίφραξης
- Λήψη και Εμφάνιση
- Ειδοποιήσεων Αναφορές και
- Στατιστικά Online Παραμετροποίηση Απομακρυσμένη βοήθεια Άνθρωπος όλο το 24ώρο για επικοινωνία

Για περισσότερες πληροφορίες για την πλατφόρμα GPS, παρακαλώ αναφερθείτε στον Οικογενειακό Οδηγό Χρήσης Globlsat.l.f απο την meitrack.

# Εξελιγμένα συστήματα δορυφορικού εντοπισμού GlobalSat.l.f

**Διεύθυνση:** Λεωφόρος Καματερού 50 καματερό **Γραφεία** : Λεωφόρος Καματερού 30 Τ.Κ 13451 Αθήνα Ελλάδα [Τηλ: 2102325071](mailto:info@meitrack.com) Πωλή[σεις: 6936883111](http://www.meitrack.net/)  Τεχνική Υποστήριξη: 2110124037 Οnline shop: www.gps-trackers.gr Online server 24h pc: www.gps-server.gr Email: info@gps-trackers.gr Ios App Ms03 Android App Ms03

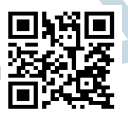